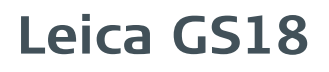

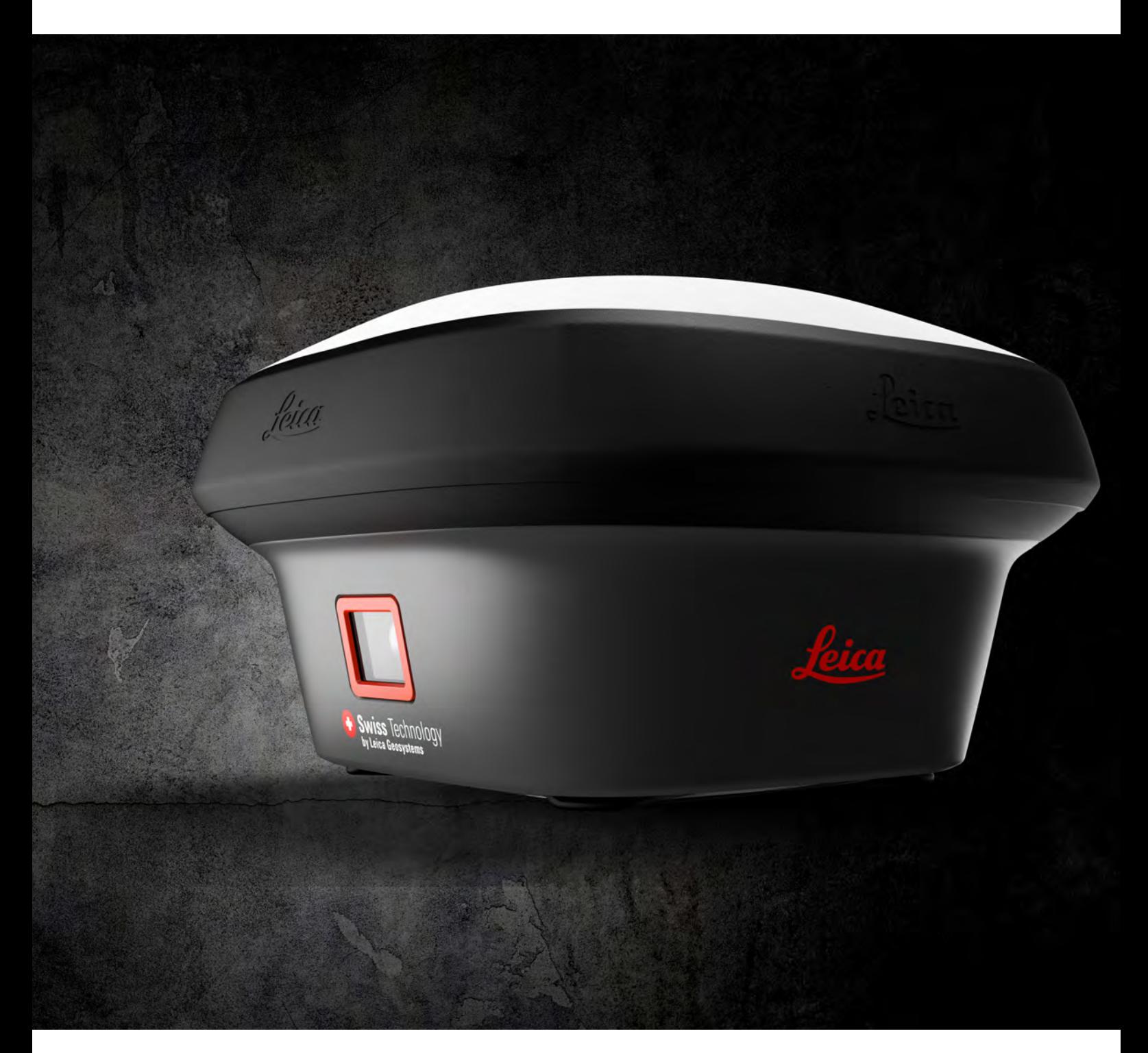

User Manual **Version 2.0 English**

- when it has to be right

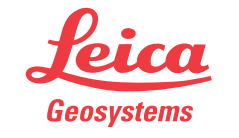

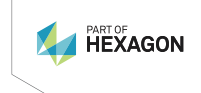

# **Introduction**

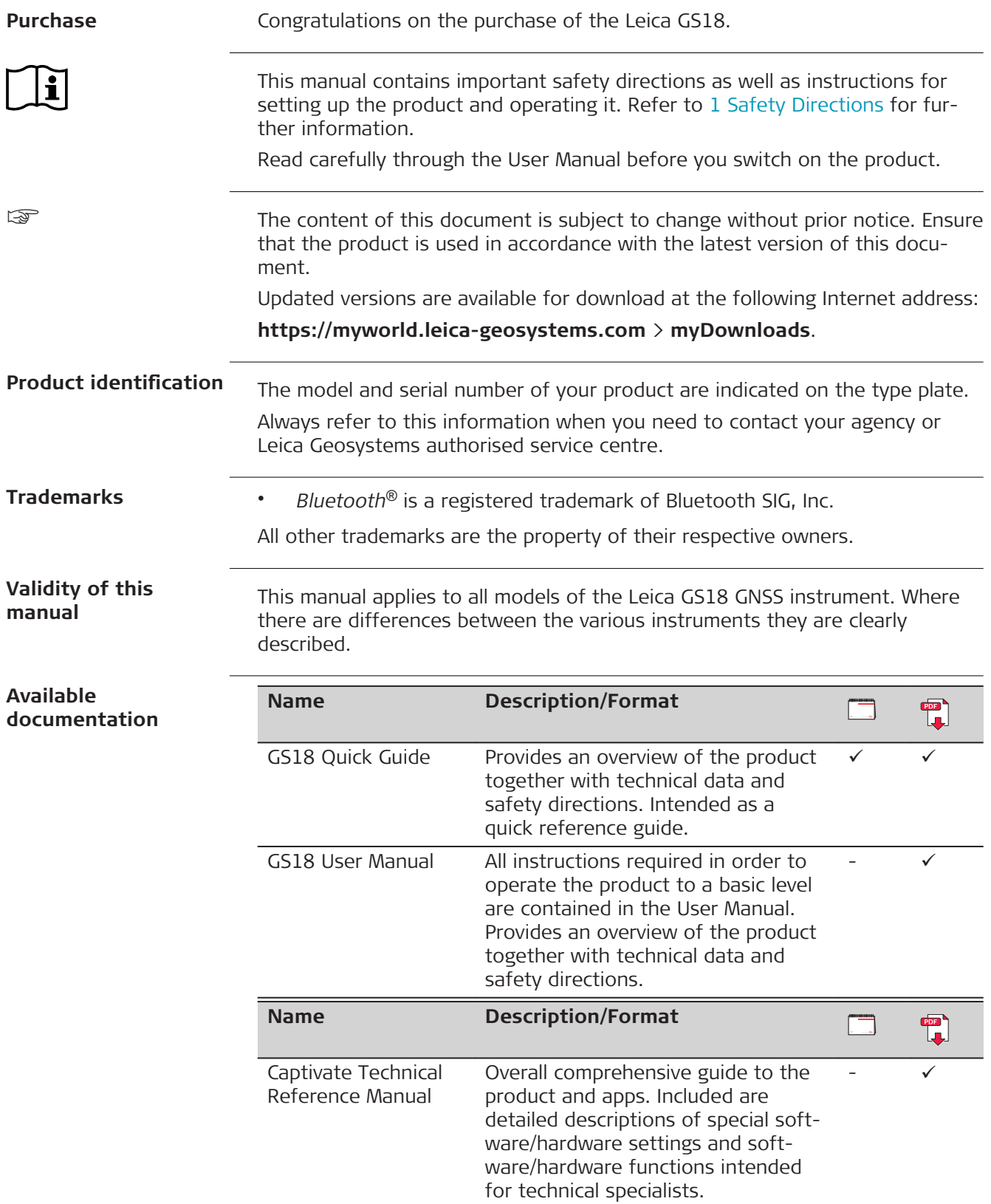

## **Refer to the following resources for documentation/software:**

- the Leica Captivate USB documentation card
- <https://myworld.leica-geosystems.com>

## **World**

myWorld@Leica Geosystems (**<https://myworld.leica-geosystems.com>**) offers a wide range of services, information and training material.

With direct access to myWorld, you are able to access all relevant services whenever it is convenient for you.

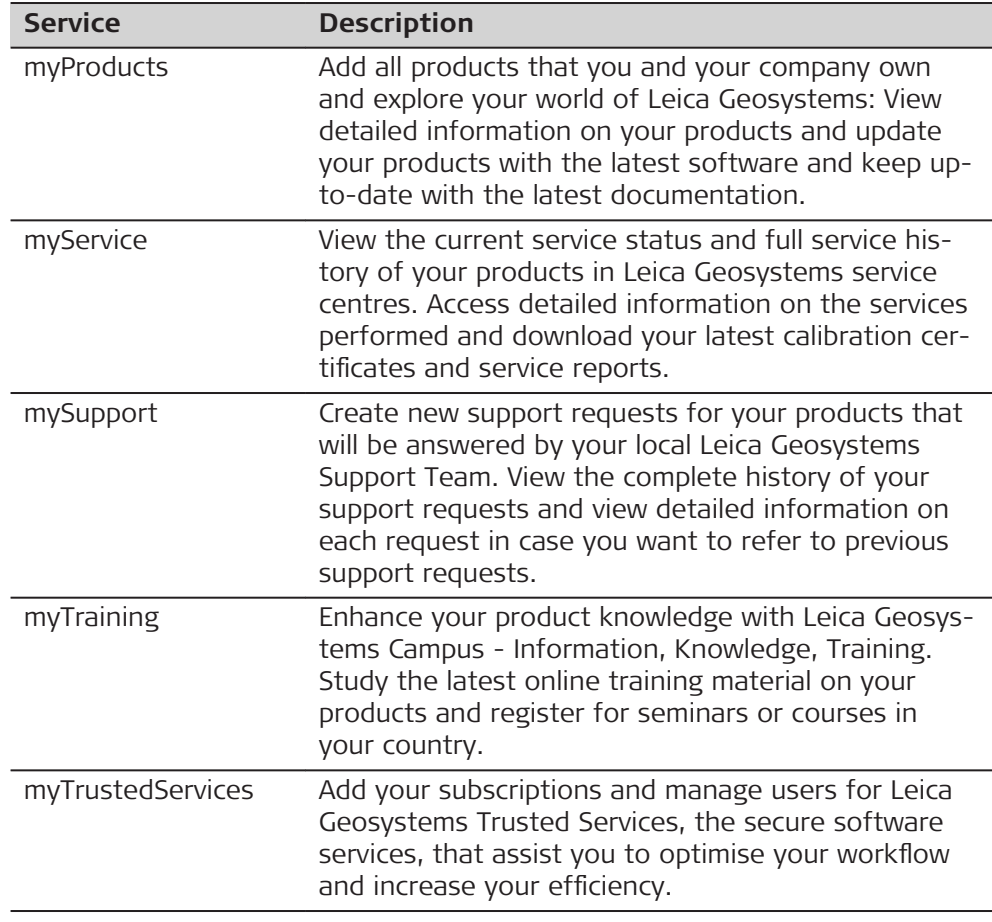

## **Table of Contents**

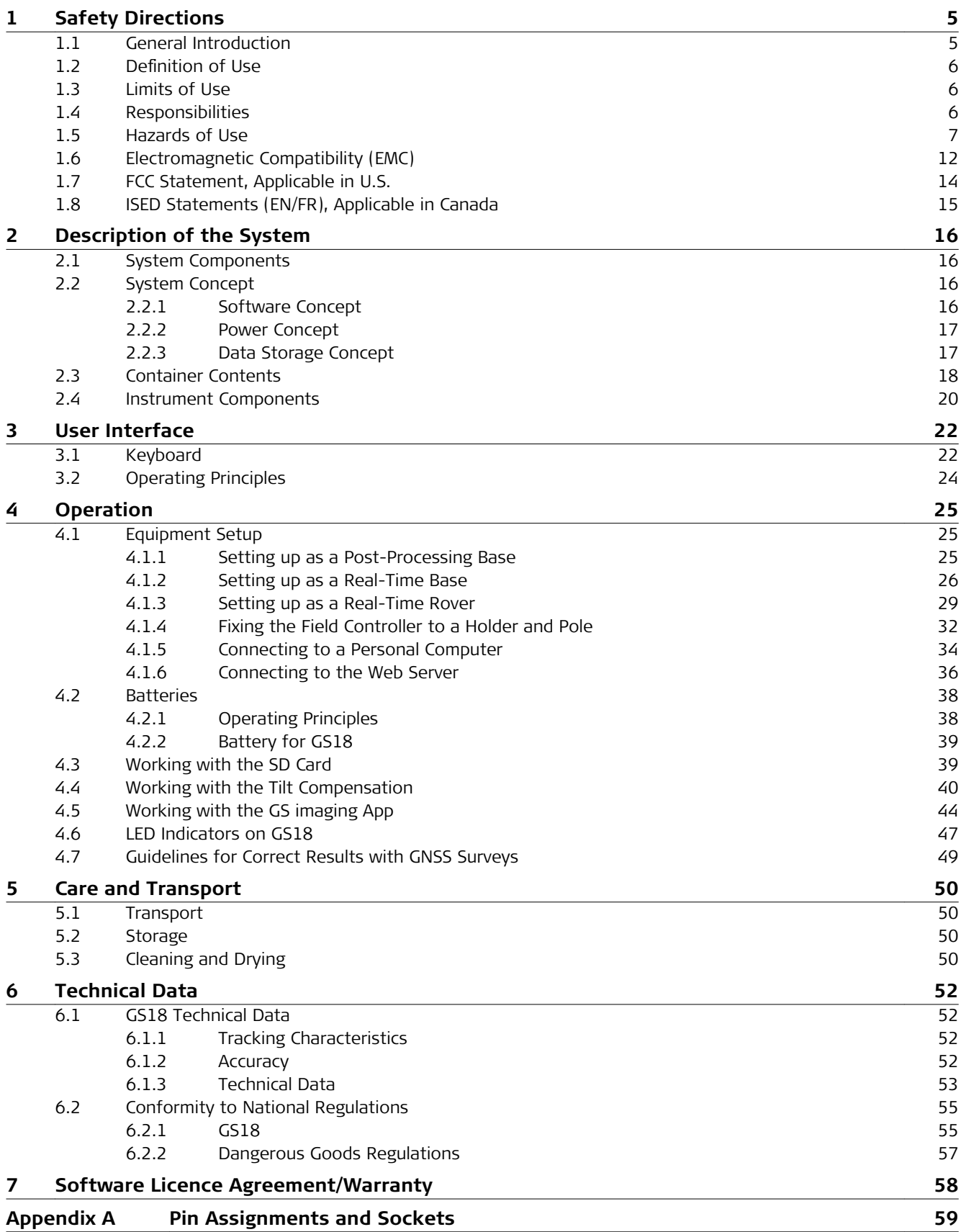

<span id="page-4-0"></span>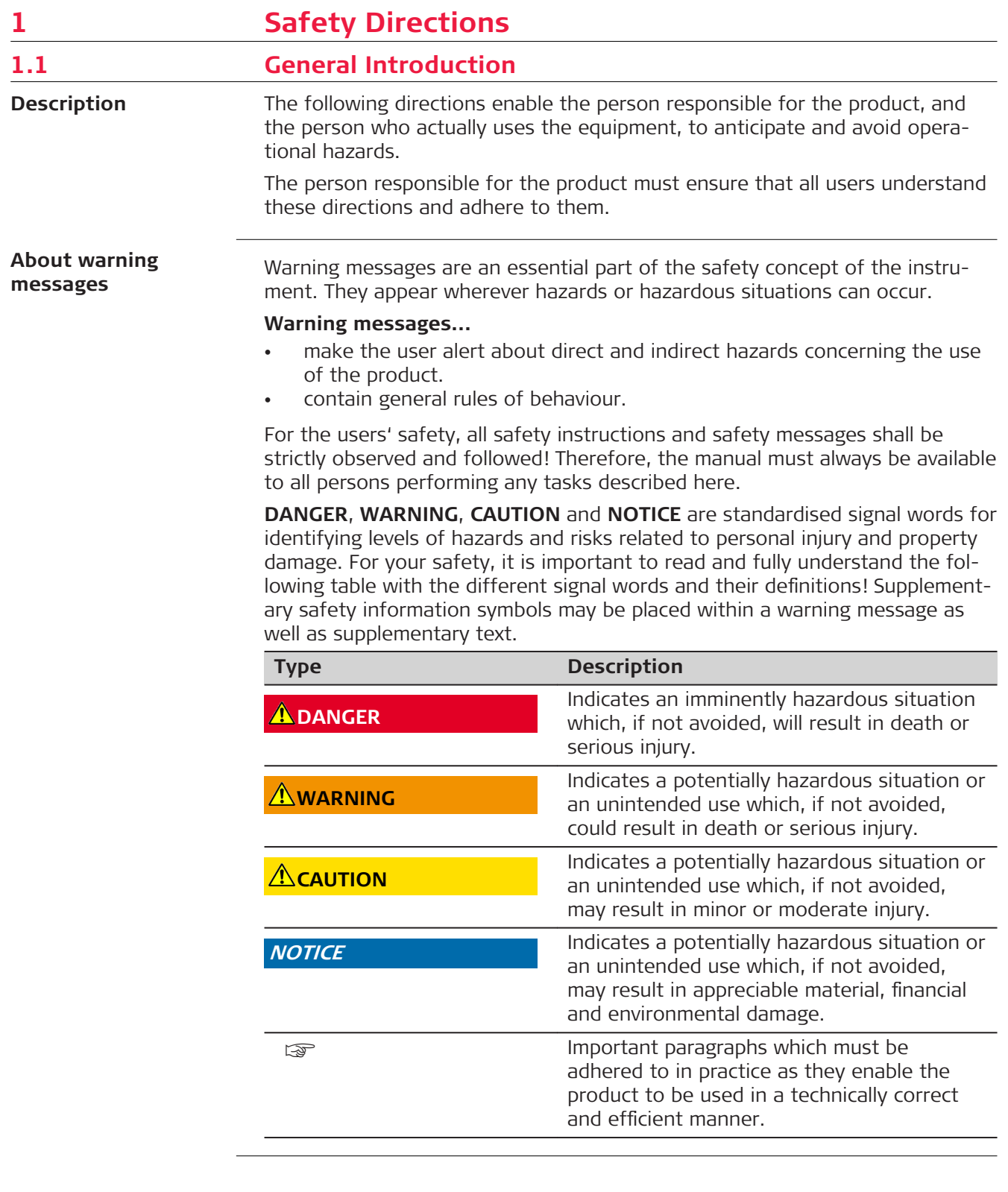

<span id="page-5-0"></span>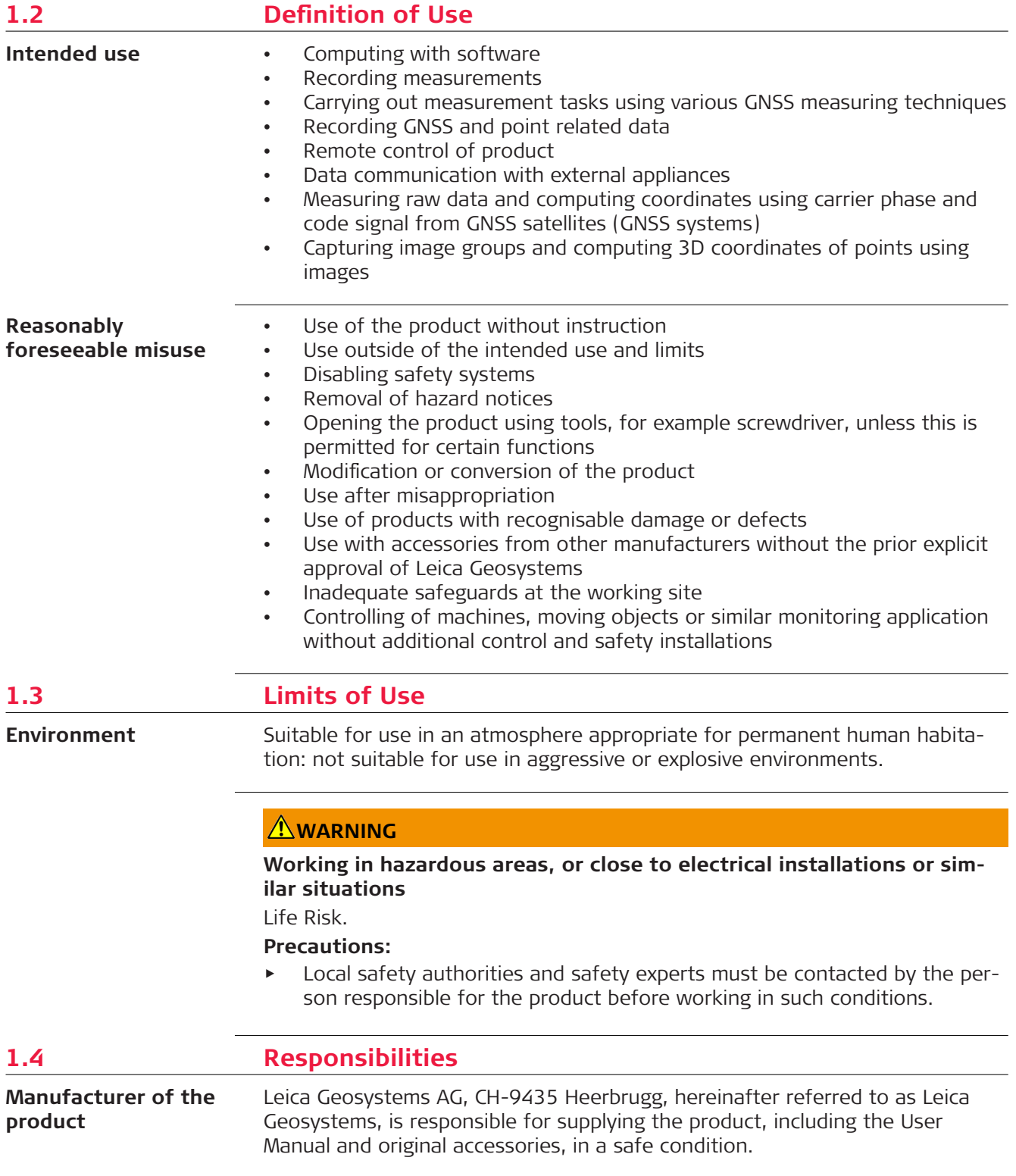

#### <span id="page-6-0"></span>**Person responsible for the product**

The person responsible for the product has the following duties:

- To understand the safety instructions on the product and the instructions in the User Manual
- To ensure that it is used in accordance with the instructions
- To be familiar with local regulations relating to safety and accident prevention
- To inform Leica Geosystems immediately if the product and the application become unsafe
- To ensure that the national laws, regulations and conditions for the operation of the product are respected
- To ensure that the radio modem is not operated without the permission of the local authorities on frequencies and/or output power levels other than those specifically reserved and intended for use without a specific permit. The internal and external radio modems have been designed to operate on frequency ranges and output power ranges, the exact use of which differs from one region and/or country to another.

## **1.5 Hazards of Use**

## **ADANGER**

#### **Risk of electrocution**

Because of the risk of electrocution, it is dangerous to use poles, levelling staffs and extensions in the vicinity of electrical installations such as power cables or electrical railways.

#### **Precautions:**

▶ Keep at a safe distance from electrical installations. If it is essential to work in this environment, first contact the safety authorities responsible for the electrical installations and follow their instructions.

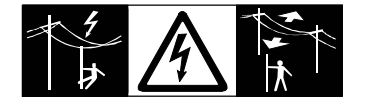

## **AWARNING**

## **Distraction/loss of attention**

During dynamic applications, for example stakeout procedures, there is a danger of accidents occurring if the user does not pay attention to the environmental conditions around, for example obstacles, excavations or traffic.

## **Precautions:**

The person responsible for the product must make all users fully aware of the existing dangers.

## **WARNING**

## **Inadequate securing of the working site**

This can lead to dangerous situations, for example in traffic, on building sites and at industrial installations.

## **Precautions:**

- ▶ Always ensure that the working site is adequately secured.
- ▶ Adhere to the regulations governing safety, accident prevention and road traffic.

## **ACAUTION**

## **Not properly secured accessories**

If the accessories used with the product are not properly secured and the product is subjected to mechanical shock, for example blows or falling, the product may be damaged or people can sustain injury.

#### **Precautions:**

- ▶ When setting up the product, make sure that the accessories are correctly adapted, fitted, secured, and locked in position.
- Avoid subjecting the product to mechanical stress.

## **AWARNING**

## **Lightning strike**

If the product is used with accessories, for example masts, staffs, poles, you may increase the risk of being struck by lightning.

#### **Precautions:**

Do not use the product in a thunderstorm.

## **ADANGER**

## **Risk of being struck by lightning**

If the product is used with accessories, for example on masts, staffs, poles, you may increase the risk of being struck by lightning. Danger from high voltages also exists near power lines. Lightning, voltage peaks, or the touching of power lines can cause damage, injury and death.

#### **Precautions:**

- Do not use the product in a thunderstorm as you can increase the risk of being struck by lightning.
- ▶ Be sure to remain at a safe distance from electrical installations. Do not use the product directly under or close to power lines. If it is essential to work in such an environment contact the safety authorities responsible for electrical installations and follow their instructions.
- ▶ If the product has to be permanently mounted in an exposed location, it is advisable to provide a lightning conductor system. A suggestion on how to design a lightning conductor for the product is given below. Always follow the regulations in force in your country regarding grounding antennas and masts. These installations must be carried out by an authorised specialist.
- ▶ To prevent damages due to indirect lightning strikes (voltage spikes) cables, for example for antenna, power source or modem should be protected with appropriate protection elements, like a lightning arrester. These installations must be carried out by an authorised specialist.
- ▶ If there is a risk of a thunderstorm, or if the equipment is to remain unused and unattended for a long period, protect your product additionally by unplugging all systems components and disconnecting all connecting cables and supply cables, for example, instrument - antenna.

**Lightning conductors**

Suggestion for design of a lightning conductor for a GNSS system:

- 1. On non-metallic structures
	- Protection by air terminals is recommended. An air terminal is a pointed solid or tubular rod of conducting material with proper mounting and connection to a conductor. The position of four air terminals can be uniformly distributed around the antenna at a distance equal to the height of the air terminal.

The air terminal diameter should be 12 mm for copper or 15 mm for aluminium. The height of the air terminals should be 25 cm to 50 cm. All air terminals should be connected to the down conductors. The diameter of the air terminal should be kept to a minimum to reduce GNSS signal shading.

2. On metallic structures Protection is as described for non-metallic structures, but the air terminals can be connected directly to the conducting structure without the need for down conductors.

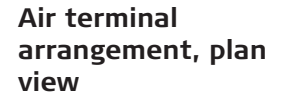

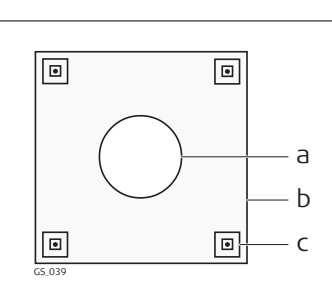

- a Antenna
- b Support structure
- c Air terminal

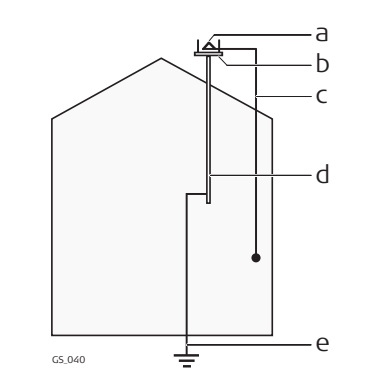

- a Antenna
- b Lightning conductor array
- c Antenna/instrument connection
- d Metallic mast
- e Connection to earth

## **For the AC/DC power supply:**

## **AWARNING**

## **Electric shock due to use under wet and severe conditions**

If unit becomes wet it may cause you to receive an electric shock. **Precautions:**

- ▶ If the product becomes humid, it must not be used!
- ▶ Use the product only in dry environments, for example in buildings or vehicles.

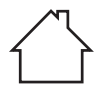

▶ Protect the product against humidity.

## **For the AC/DC power supply:**

## **WARNING**

## **Unauthorised opening of the product**

Either of the following actions may cause you to receive an electric shock:

- Touching live components
- Using the product after incorrect attempts were made to carry out repairs.

#### **Precautions:**

- ▶ Do not open the product!
- ▶ Only Leica Geosystems authorised service centres are entitled to repair these products.

## **WARNING**

## **Inappropriate mechanical influences to batteries**

During the transport, shipping or disposal of batteries it is possible for inappropriate mechanical influences to constitute a fire hazard.

#### **Precautions:**

- Before shipping the product or disposing it, discharge the batteries by the product until they are flat.
- ▶ When transporting or shipping batteries, the person in charge of the product must ensure that the applicable national and international rules and regulations are observed.
- ▶ Before transportation or shipping, contact your local passenger or freight transport company.

## **AWARNING**

#### **Exposure of batteries to high mechanical stress, high ambient temper**atures or immersion into fluids

This can cause leakage, fire or explosion of the batteries.

#### **Precautions:**

Protect the batteries from mechanical influences and high ambient temperatures. Do not drop or immerse batteries into fluids.

## **WARNING**

## **Short circuit of battery terminals**

If battery terminals are short circuited e.g. by coming in contact with jewellery, keys, metallised paper or other metals, the battery can overheat and cause injury or fire, for example by storing or transporting in pockets.

## **Precautions:**

Make sure that the battery terminals do not come into contact with metallic objects.

## <span id="page-11-0"></span>**WARNING**

If the product is improperly disposed of, the following can happen:

- If polymer parts are burnt, poisonous gases are produced which may impair health.
- If batteries are damaged or are heated strongly, they can explode and cause poisoning, burning, corrosion or environmental contamination.
- By disposing of the product irresponsibly you may enable unauthorised persons to use it in contravention of the regulations, exposing themselves and third parties to the risk of severe injury and rendering the environment liable to contamination.
- The product includes parts of Beryllium inside. Any modification of some internal parts can release dust or fragments, creating health hazard.

## **Precautions:**

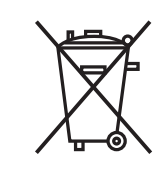

The product must not be disposed with household waste. Dispose of the product appropriately in accordance with the national regulations in force in your country. Always prevent access to the product by unauthorised personnel.

Product-specific treatment and waste management information can be received from your Leica Geosystems distributor.

## **AWARNING**

## **Improperly repaired equipment**

Risk of injuries to users and equipment destruction due to lack of repair knowledge.

## **Precautions:**

▶ Only authorised Leica Geosystems Service Centres are entitled to repair these products.

## **1.6 Electromagnetic Compatibility (EMC)**

**Description**

The term Electromagnetic Compatibility is taken to mean the capability of the product to function smoothly in an environment where electromagnetic radiation and electrostatic discharges are present, and without causing electromagnetic disturbances to other equipment.

## **WARNING**

#### **Electromagnetic radiation**

Electromagnetic radiation can cause disturbances in other equipment.

## **Precautions:**

 $\blacktriangleright$  Although the product meets the strict regulations and standards which are in force in this respect, Leica Geosystems cannot completely exclude the possibility that other equipment may be disturbed.

## **ACAUTION**

**Use of the product with accessories from other manufacturers. For** example field computers, personal computers or other electronic equip**ment, non-standard cables or external batteries**

This may cause disturbances in other equipment.

## **Precautions:**

- ▶ Use only the equipment and accessories recommended by Leica Geosystems.
- ▶ When combined with the product, they meet the strict requirements stipulated by the guidelines and standards.
- ▶ When using computers, two-way radios or other electronic equipment, pay attention to the information about electromagnetic compatibility provided by the manufacturer.

## **ACAUTION**

#### **Intense electromagnetic radiation. For example, near radio transmitters, transponders, two-way radios or diesel generators**

Although the product meets the strict regulations and standards which are in force in this respect, Leica Geosystems cannot completely exclude the possibility that function of the product may be disturbed in such an electromagnetic environment.

## **Precautions:**

Check the plausibility of results obtained under these conditions.

## **ACAUTION**

## **Electromagnetic radiation due to improper connection of cables**

If the product is operated with connecting cables attached at only one of their two ends, for example external supply cables, interface cables, the permitted level of electromagnetic radiation may be exceeded and the correct functioning of other products may be impaired.

## **Precautions:**

While the product is in use, connecting cables, for example product to external battery, product to computer, must be connected at both ends.

## <span id="page-13-0"></span>**WARNING**

## **Use of product with radio or digital cellular phone devices**

Electromagnetic fields can cause disturbances in other equipment, in installations, in medical devices, for example pacemakers or hearing aids and in aircrafts. Electromagnetic fields can also affect humans and animals.

#### **Precautions:**

- $\blacktriangleright$  Although the product meets the strict regulations and standards which are in force in this respect, Leica Geosystems cannot completely exclude the possibility that other equipment can be disturbed or that humans or animals can be affected.
- ▶ Do not operate the product with radio or digital cellular phone devices in the vicinity of filling stations or chemical installations, or in other areas where an explosion hazard exists.
- ▶ Do not operate the product with radio or digital cellular phone devices near to medical equipment.
- Do not operate the product with radio or digital cellular phone devices in aircrafts.
- ▶ Do not operate the product with radio or digital cellular phone devices for long periods with the product immediately next to your body.

## **1.7 FCC Statement, Applicable in U.S.**

The greyed paragraph below is only applicable for products without radio.

## **WARNING**

This equipment has been tested and found to comply with the limits for a Class B digital device, pursuant to part 15 of the FCC rules.

These limits are designed to provide reasonable protection against harmful interference in a residential installation.

This equipment generates, uses and can radiate radio frequency energy and, if not installed and used in accordance with the instructions, may cause harmful interference to radio communications. However, there is no guarantee that interference will not occur in a particular installation.

If this equipment does cause harmful interference to radio or television reception, which can be determined by turning the equipment off and on, the user is encouraged to try to correct the interference by one or more of the following measures:

- Reorient or relocate the receiving antenna.
- Increase the separation between the equipment and the receiver.
- Connect the equipment into an outlet on a circuit different from that to which the receiver is connected.
- Consult the dealer or an experienced radio/TV technician for help.

## **ACAUTION**

Changes or modifications not expressly approved by Leica Geosystems for compliance could void the user's authority to operate the equipment.

<span id="page-14-0"></span>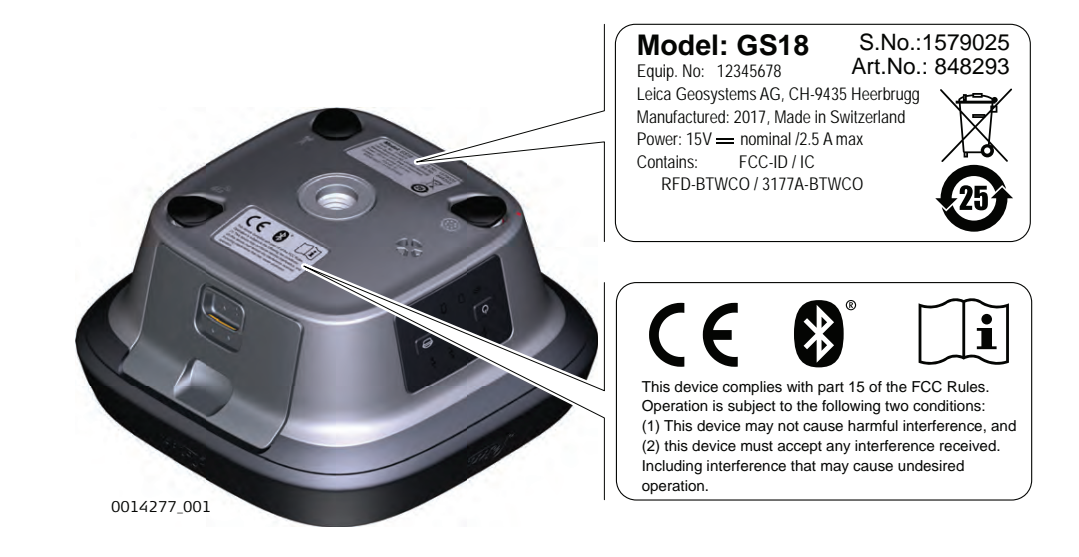

**Labelling GEB331**

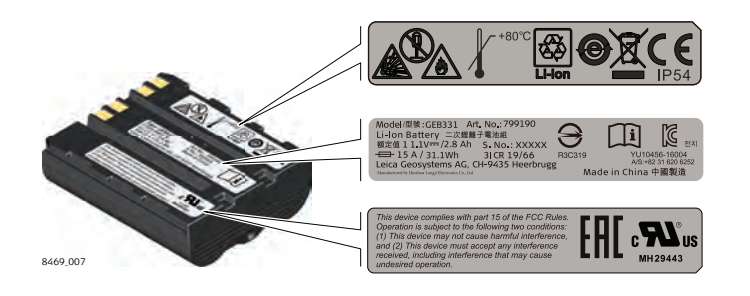

## **1.8 ISED Statements (EN/FR), Applicable in Canada**

## **WARNING**

This Class (B) digital apparatus complies with Canadian ICES-003. Cet appareil numérique de la classe (B) est conforme à la norme NMB-003 du Canada.

#### **Canada Compliance Statement**

This device contains licence-exempt transmitter(s)/receiver(s) that comply with Innovation, Science and Economic Development Canada's licenceexempt RSS(s). Operation is subject to the following two conditions:

- 1. This device may not cause interference.
- 2. This device must accept any interference, including interference that may cause undesired operation of the device.

#### **Canada Déclaration de Conformité**

L'émetteur/récepteur exempt de licence contenu dans le présent appareil est conforme aux CNR d'Innovation, Sciences et Développement économique Canada applicables aux appareils radio exempts de licence. L'exploitation est autorisée aux deux conditions suivantes:

- 1. L'appareil ne doit pas produire de brouillage;
- 2. L'appareil doit accepter tout brouillage radioélectrique subi, même si le brouillage est susceptible d'en compromettre le fonctionnement.

<span id="page-15-0"></span>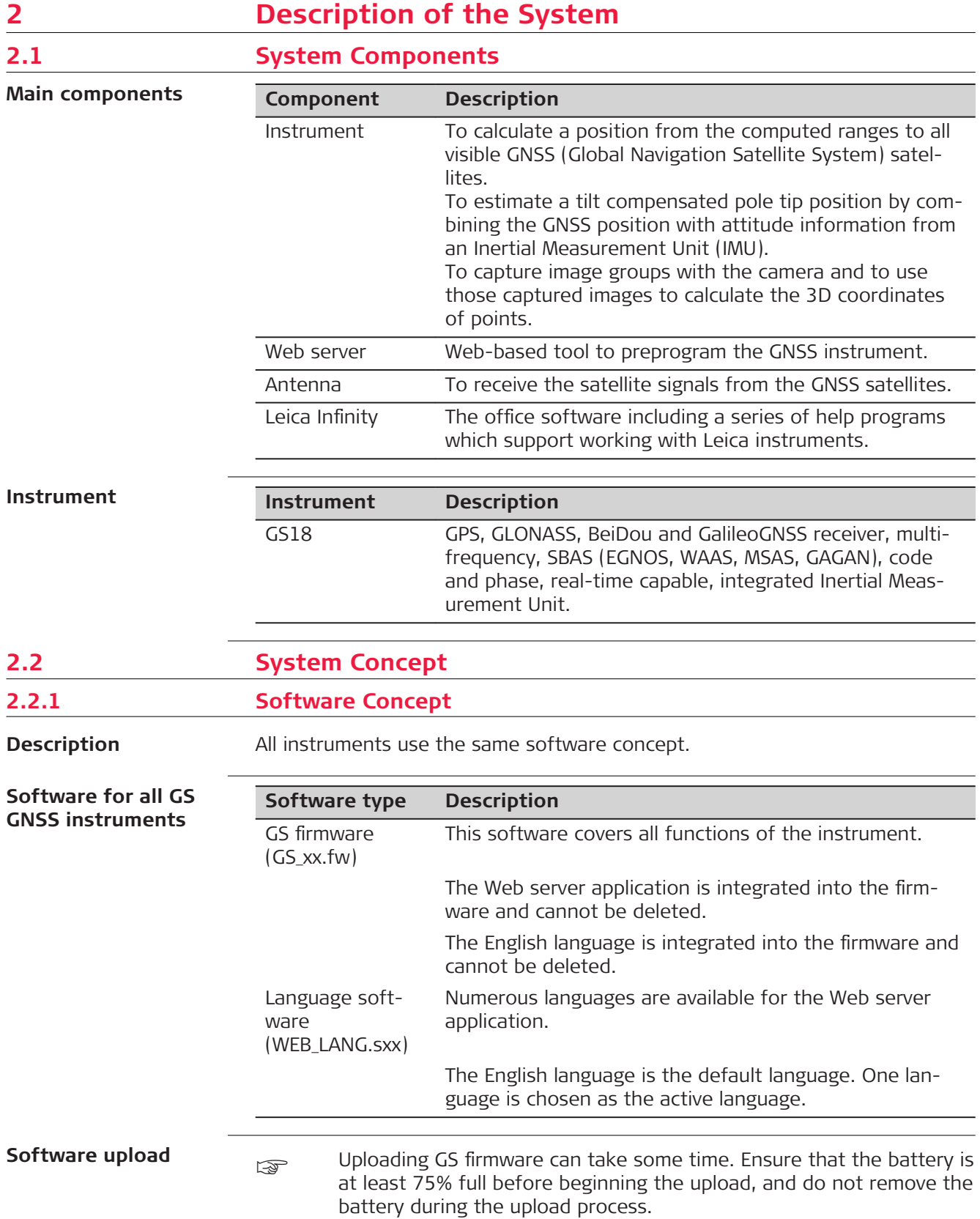

<span id="page-16-0"></span>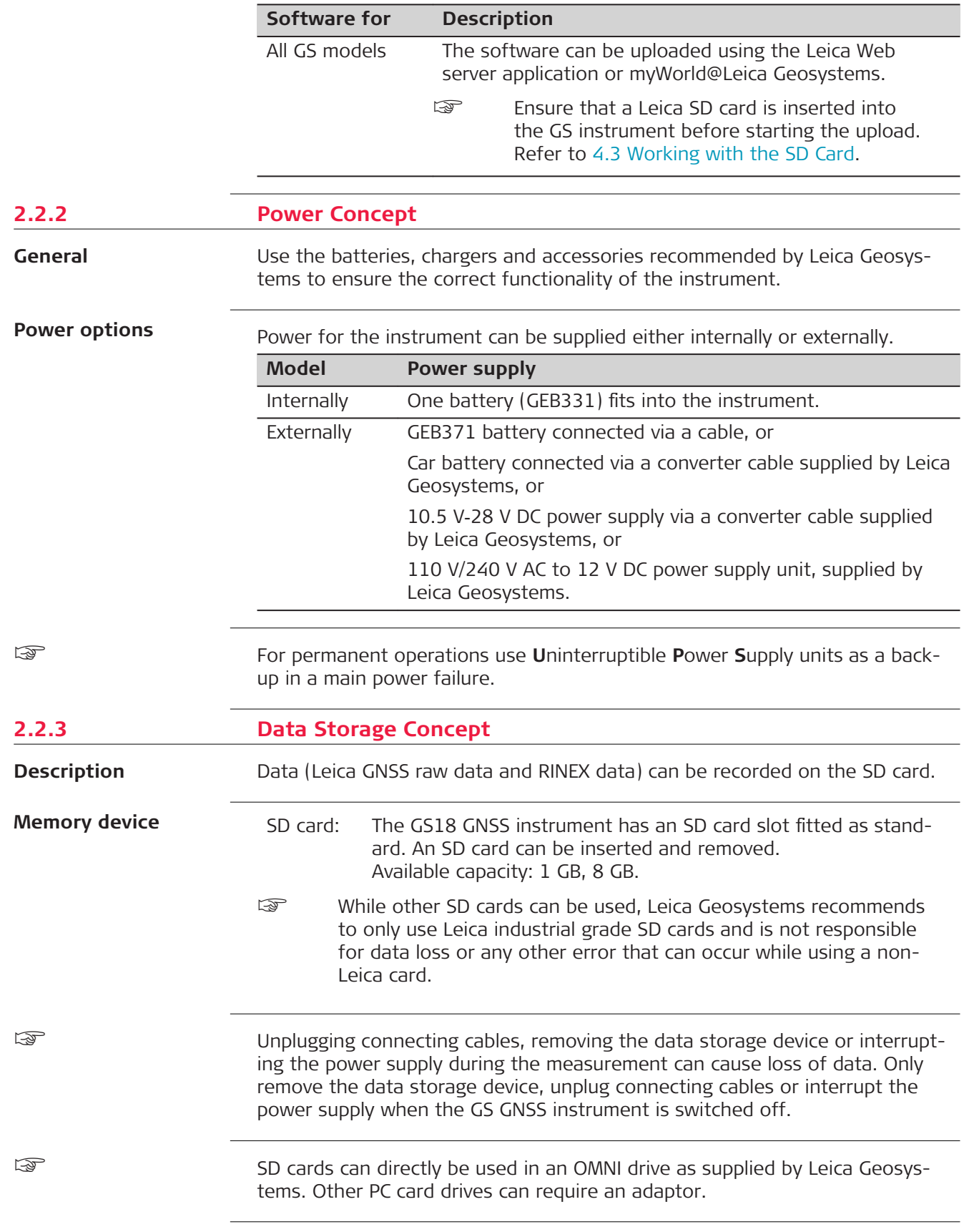

## <span id="page-17-0"></span>**2.3 Container Contents**

**Container for GS instrument and accessories 1/2**

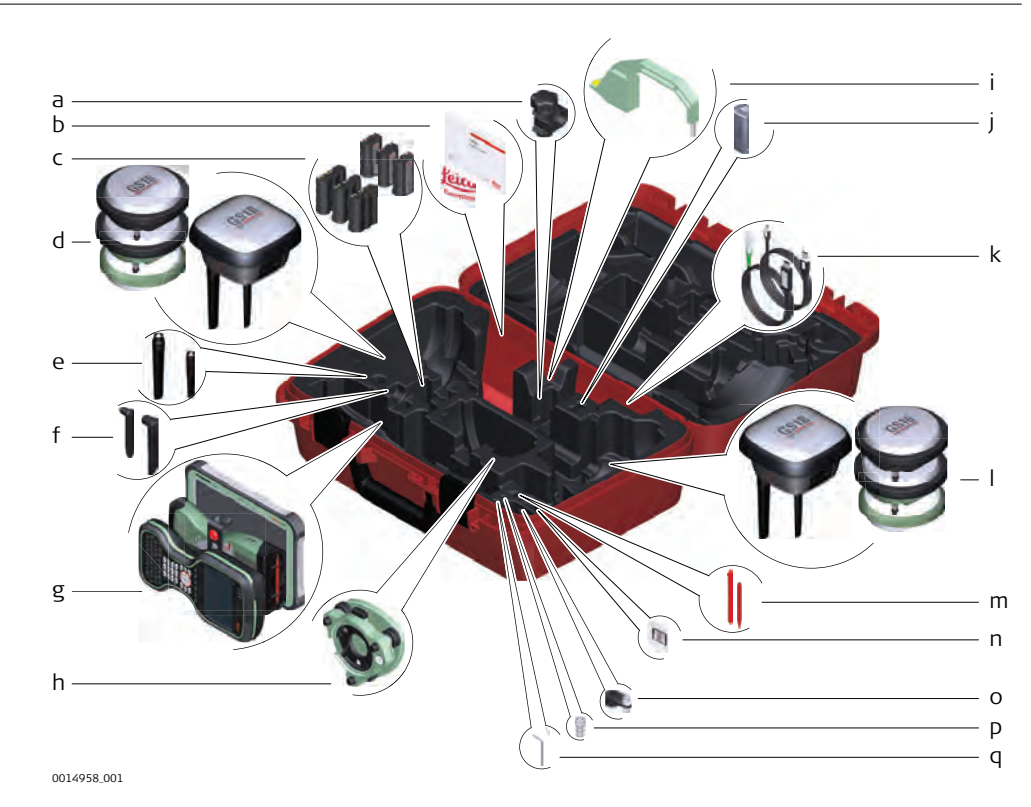

- a GHT63 clamp
- b Manuals and USB documentation card
- c GEB212 or GEB331 batteries
- d Antenna
- e GAT18, GAT27 or GAT28 mobile antenna
- f GAT21, GAT25 or GAT26 radio antenna
- g Field controller with holder or CS35 tablet
- h Tribrach
- i Height hook
- j USB stick
- k Cables
- l Antenna
- m Stylus
- n SD cards
- o GAD34 arm 3 cm
- p TNC QN-adapter
- q Allen key and adjustment tool

## **Container for GS instrument and accessories 2/2**

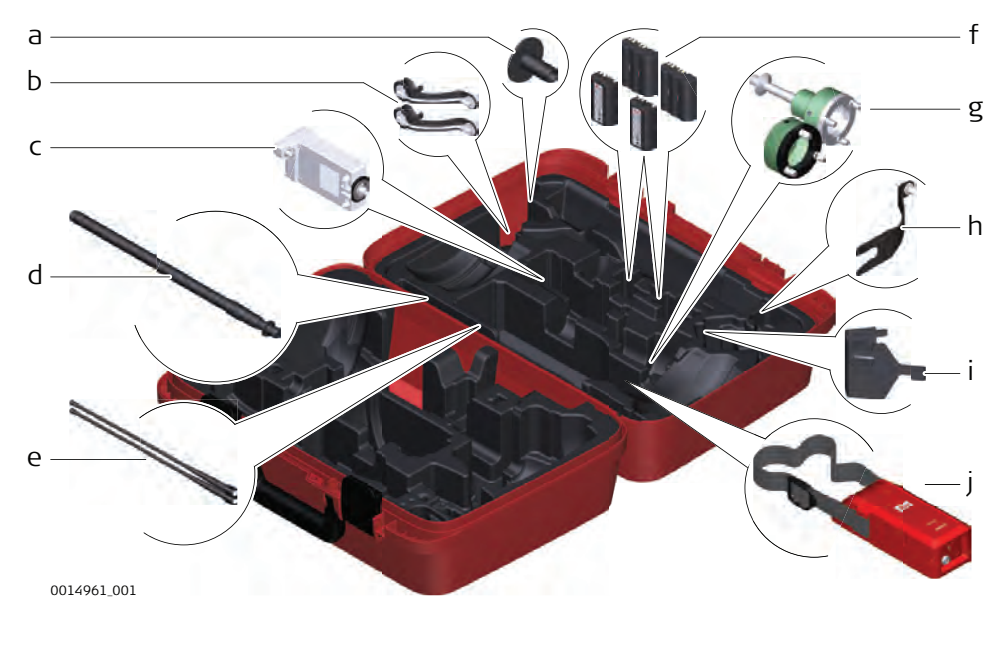

- a GHT36 base for telescopic rod
- b Antenna arm
- c GFU RTK modem
- d GAD32 telescopic rod
- e GAT1 or GAT2 radio antennas
- f GEB212 or GEB331 batteries
- g GRT146 or GRT247 carrier
- h GAD33 arm
- i GHT58 tripod bracket for GFU
- j External battery

## <span id="page-19-0"></span>**Container for GS instrument and accessories**

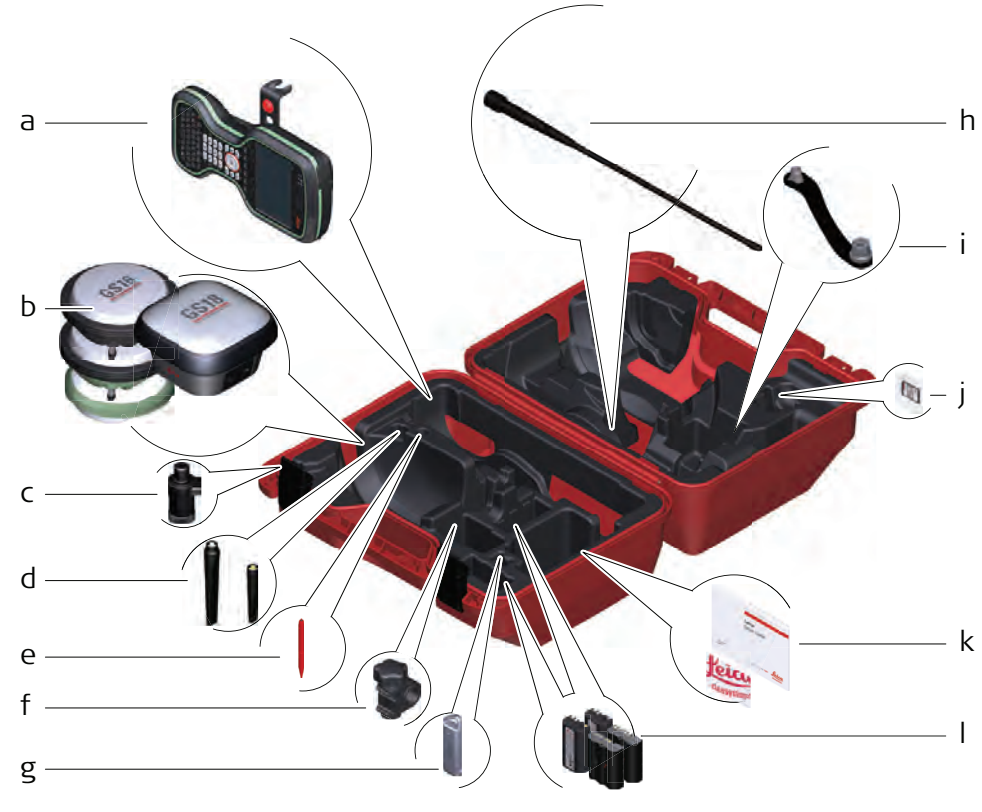

0014955\_001

- a Field controller with holder
- b Antenna
- c CRP15, quick release adaptor for quick mounting and demounting the GS18 to the pole without screwing
- d GAT25, GAT26, GAT27 or GAT28 antenna
- e Stylus
- f GHT63 clamp
- g USB stick
- h GAT1 or GAT2 radio antennas
- i Antenna arm
- j microSD card including adapter or SD card
- k Manual & USB documentation card
- l GEB212 or GEB331 batteries

## **2.4 Instrument Components**

The instrument can be preprogrammed using the Web server application running from the instrument on a web browser of a Windows device. Connect the instrument to a computer using a cable. Turn on the instrument by holding down the Power key for 2 s. A green blinking light at the connectivity and the storage LED indicates that the instrument powers up.

☞

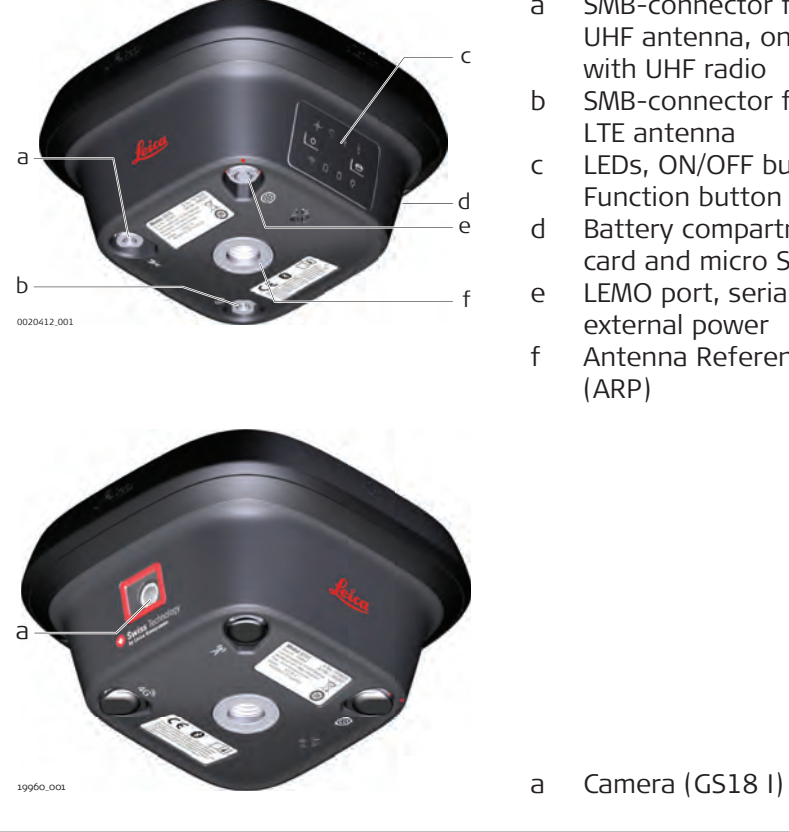

a SMB-connector for external UHF antenna, only for models with UHF radio

- b SMB-connector for external LTE antenna
- c LEDs, ON/OFF button and Function button
- d Battery compartment with SD card and micro SIM card slot
- e LEMO port, serial, USB and external power
- f Antenna Reference Plane (ARP)

A Bluetooth port is included inside all GS GNSS instruments enabling connectivity to the field controller.

<span id="page-21-0"></span>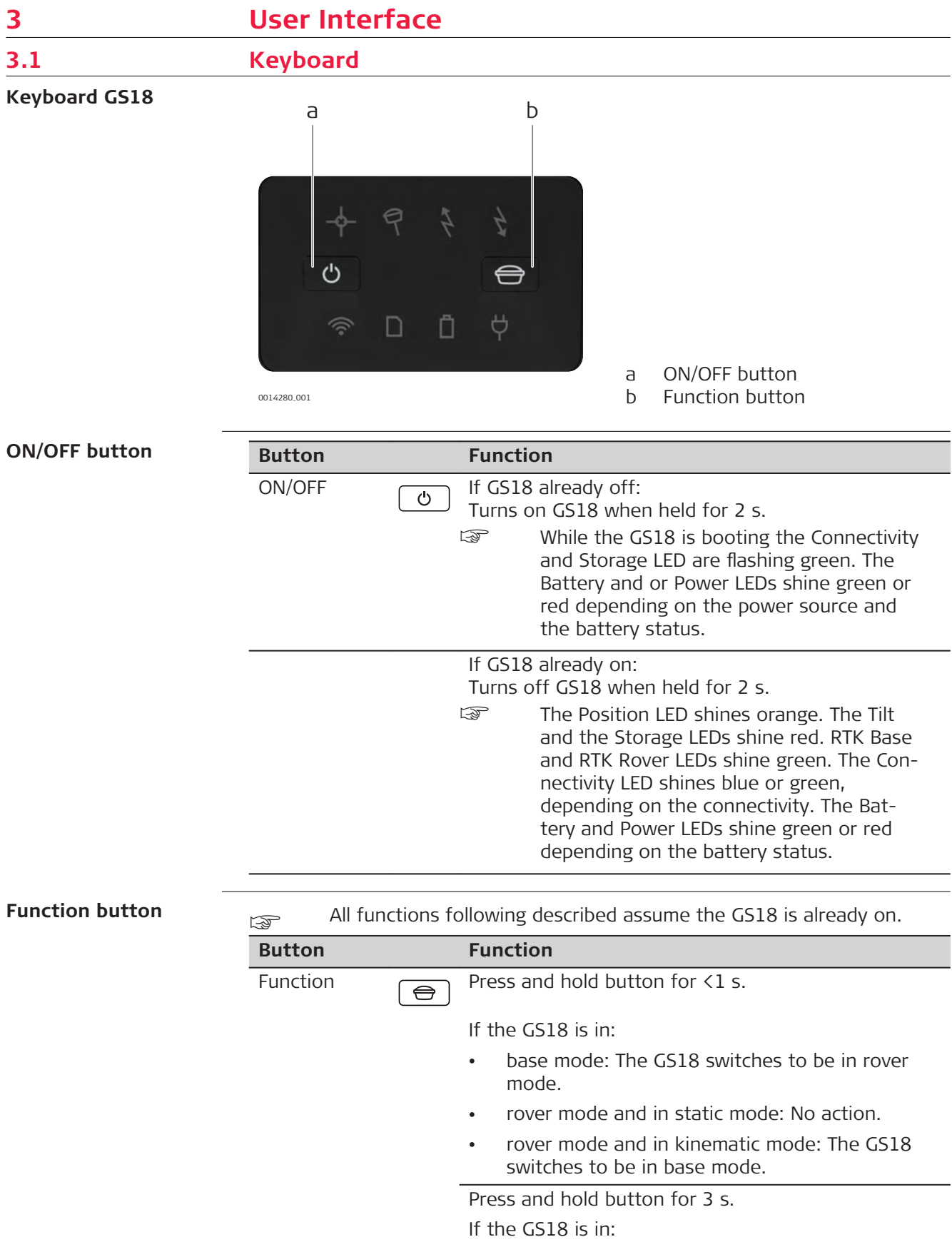

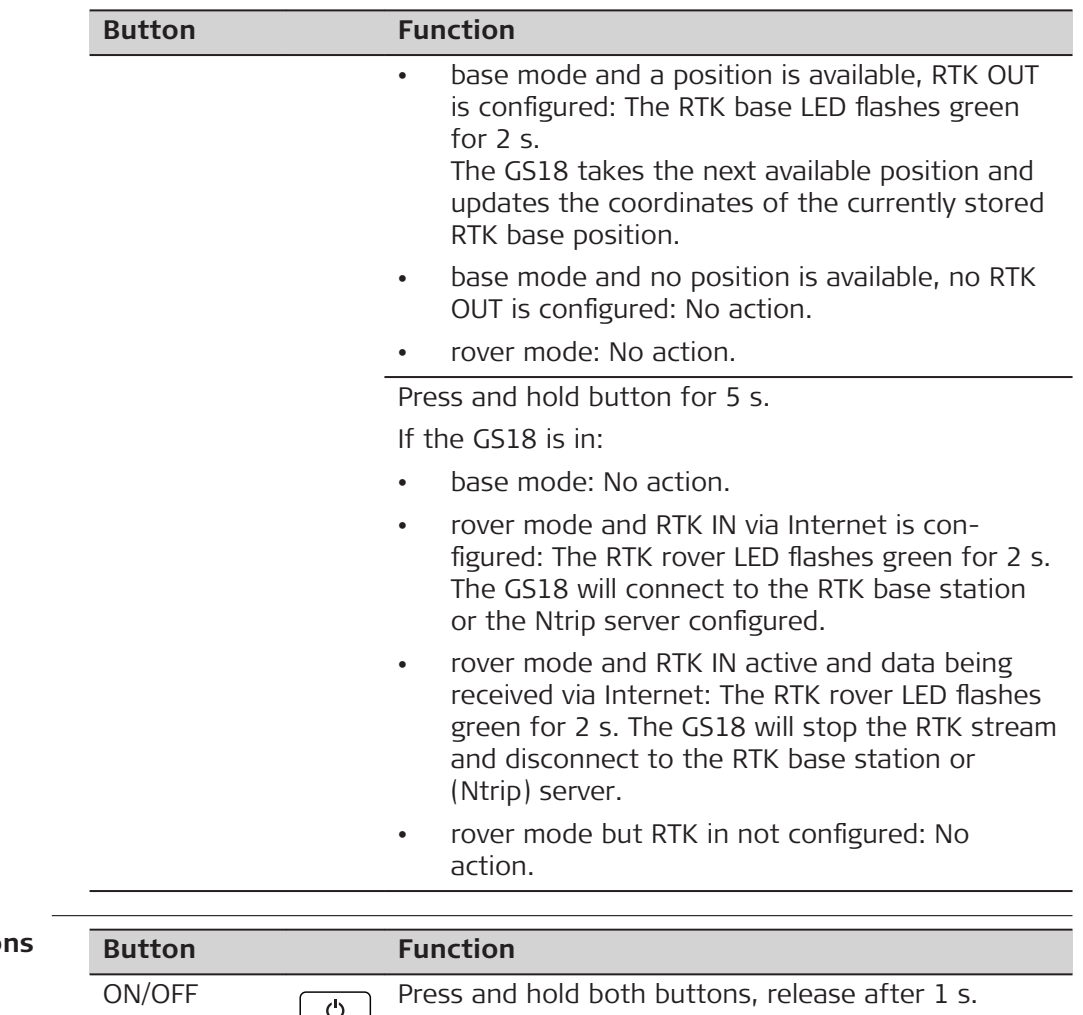

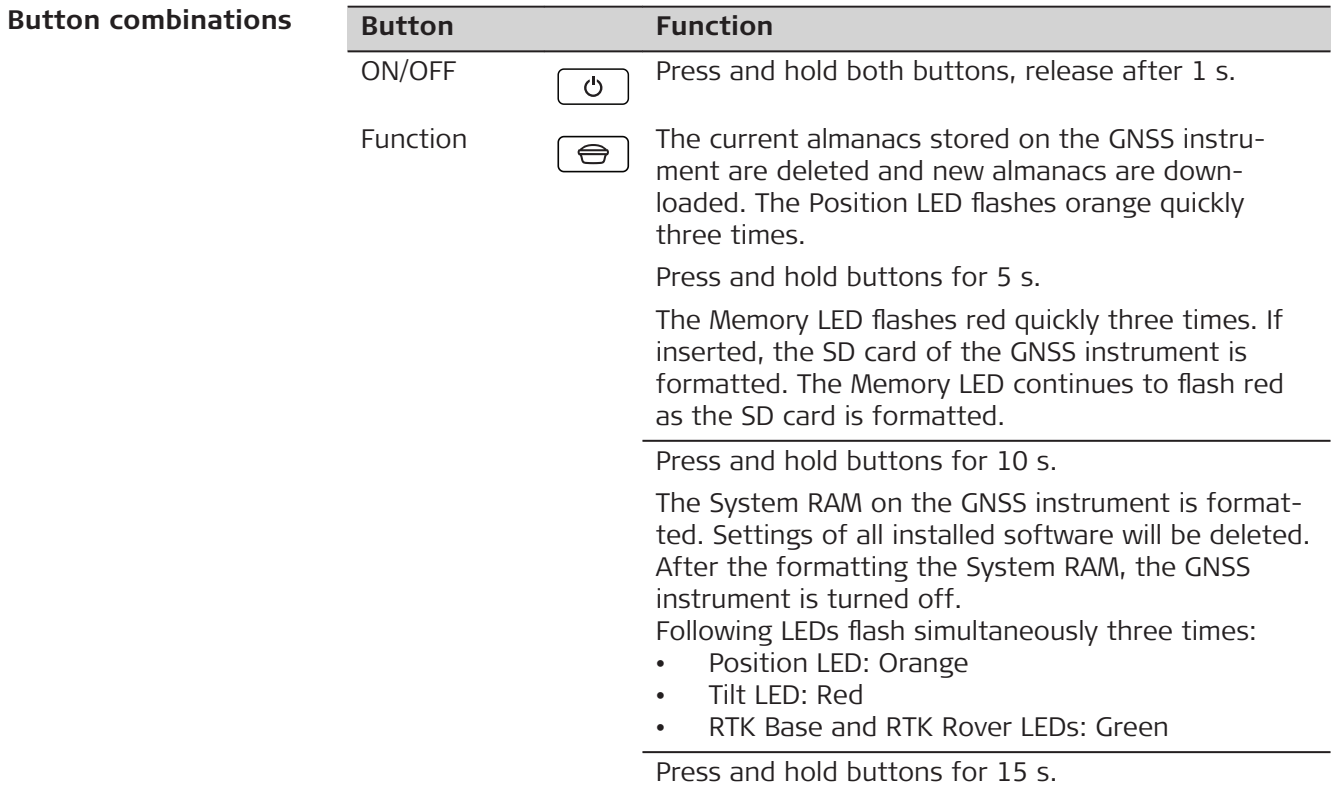

<span id="page-23-0"></span>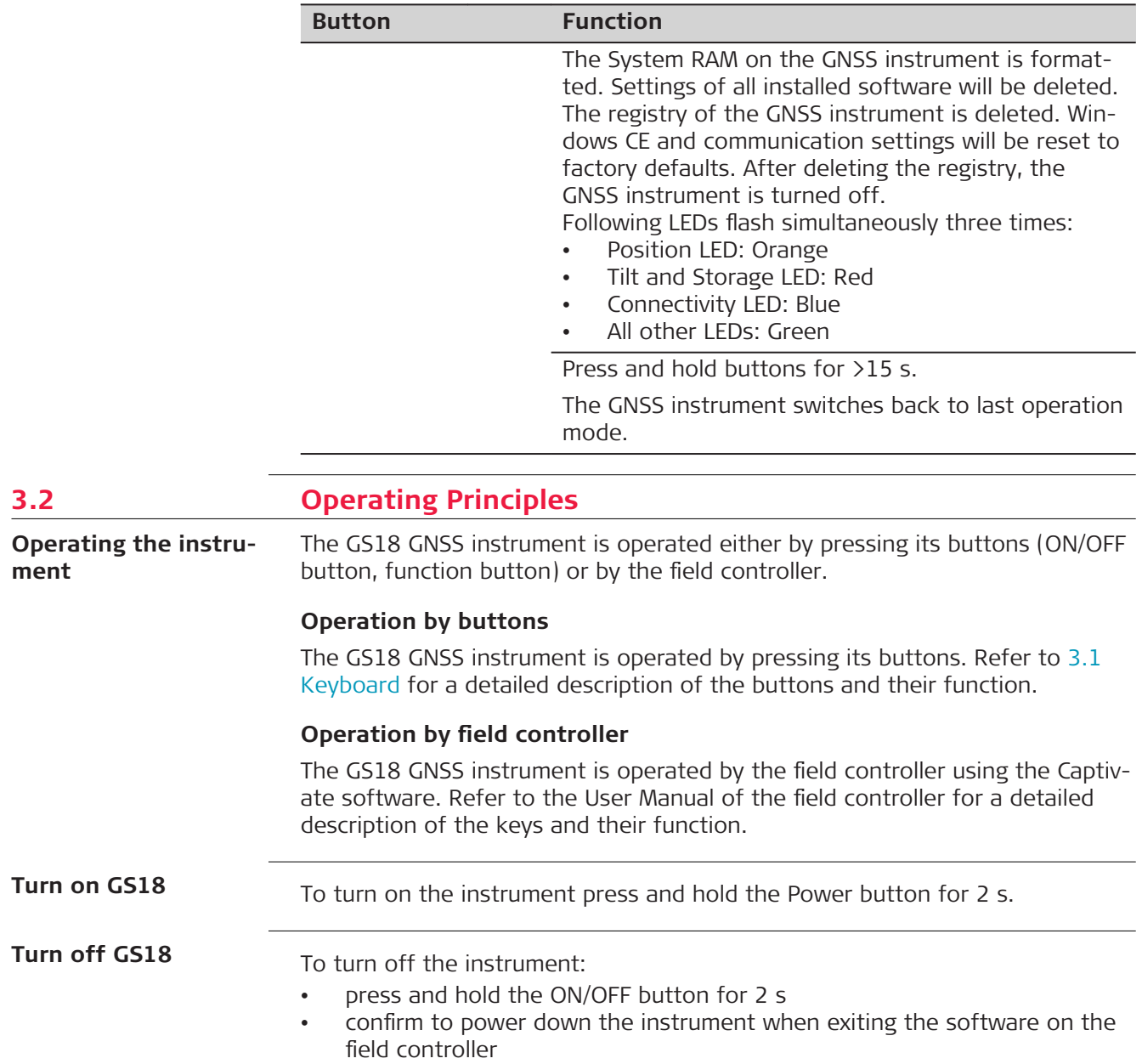

<span id="page-24-0"></span>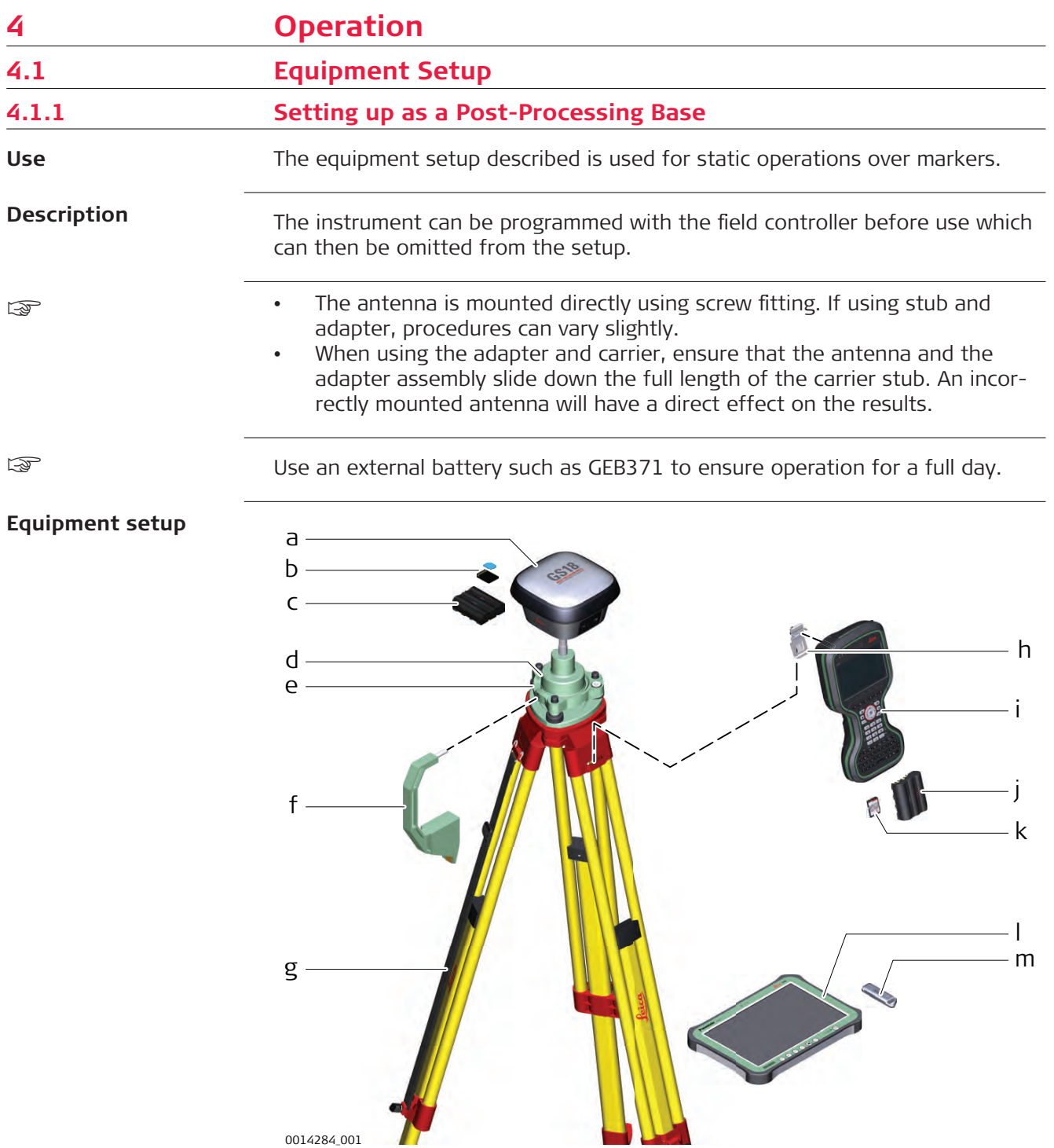

- <span id="page-25-0"></span>a GS instrument
- b SD card
- c GEB331 battery
- d GRT146 carrier
- e Tribrach
- f Height hook
- g Tripod
- h Utility hook
- i CS20 field controller
- j GEB331 battery
- k SD card
- l CS35 tablet
- m USB stick

#### **Equipment setup step-by-step**

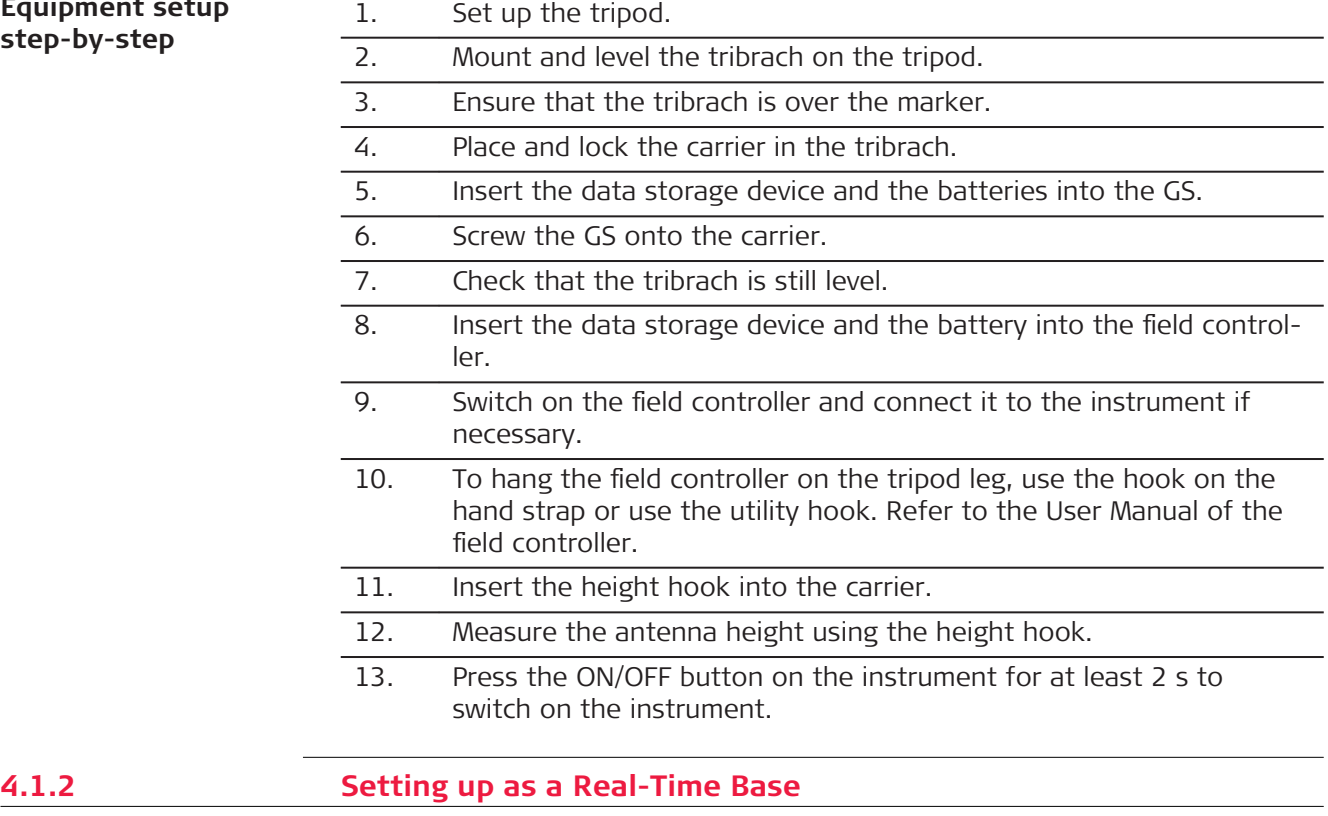

The equipment setup described is used for real-time base stations with the need of optimal radio coverage. Raw observation data can also be collected for post-processing.

## **Description**

**Use**

The GS18 instrument can be programmed with the field controller before use which can then be omitted from the setup.

The connection between GS18 and the field controller is made via Bluetooth.

The radio antenna (GAT28) is directly mounted downwards facing at the GNSS antenna. Alternatively, the radio antenna (GAT1/GAT2) can be mounted on the antenna arm (CA41) which clips to the GNSS antenna.

- The GNSS antenna is mounted directly using screw fitting. If using stub and adapter, procedures can vary slightly.
- When using the adapter and carrier, ensure that the antenna and the adapter assembly slide down the full length of the carrier stub. An incorrectly mounted antenna will have a direct effect on the results.
- Standard radio is used throughout the instructions. Digital cellular phones can also be used but the setup can differ slightly.

Use an external battery such as GEB371 to ensure operation for a full day.

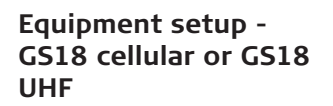

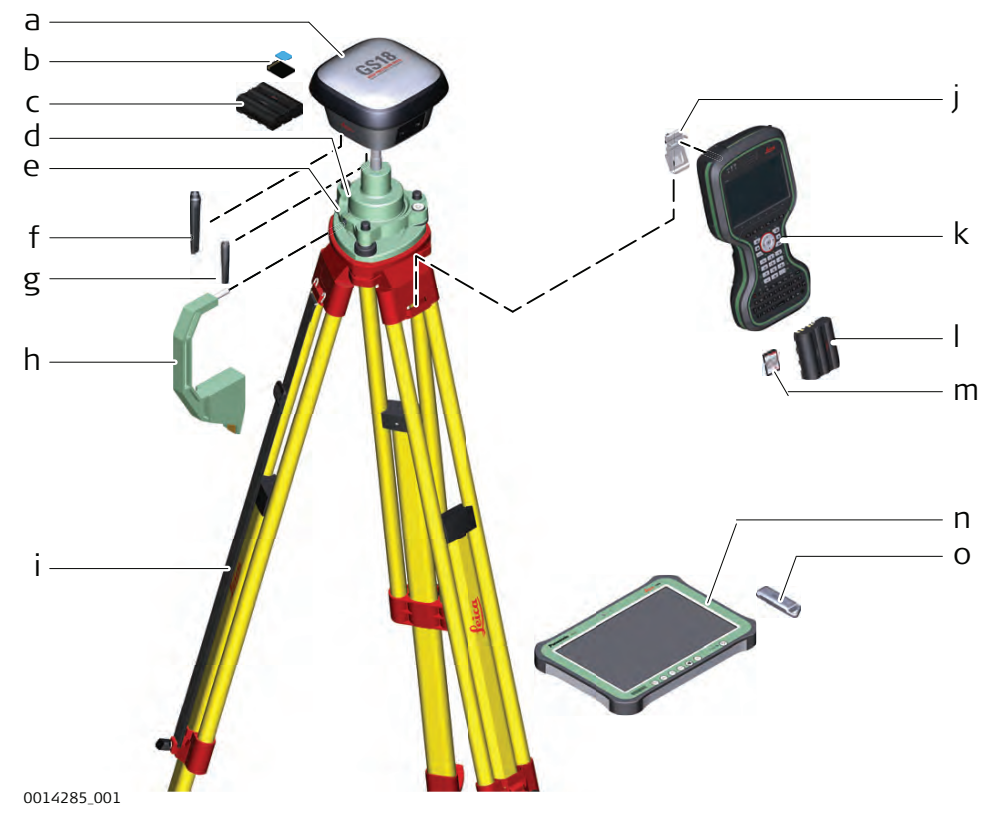

- a GS instrument with integrated cellular modem or UHF (transmit) modem
- b SD card and micro SIM card
- c GEB331 battery
- d GRT146 carrier
- e Tribrach
- f GAT28 radio antenna, for UHF use only
- g GAT27 LTE antenna
- h Height hook
- i Tripod
- j Utility hook
- k CS20 field controller
- l GEB331 battery
- m SD card
- n CS35 tablet
- o USB stick

☞

☞

## **Equipment setup**

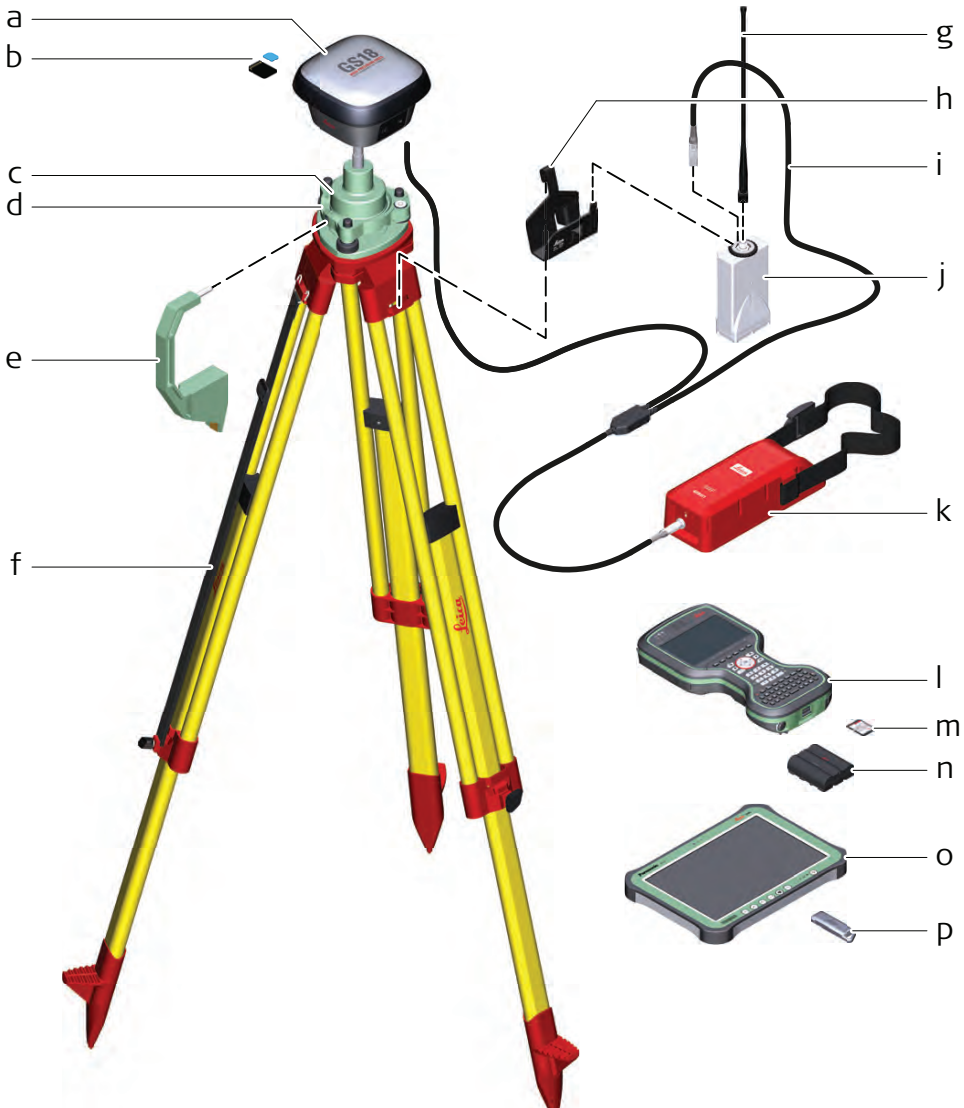

- 0014286\_001
- a GS instrument
- b SD card and micro SIM card
- c GRT146 carrier
- d Tribrach
- e Height hook<br>f Tripod
- **Tripod**
- g GAT1/GAT2 radio antenna
- h GHT58 tripod bracket
- i GEV264 Y-cable
- j GFU radio modem
- k GEB371 external battery
- l CS20 field controller
- m SD card
- n GEB331 battery
- o CS35 field controller
- p USB stick

#### <span id="page-28-0"></span>**Equipment setup step-by-step**

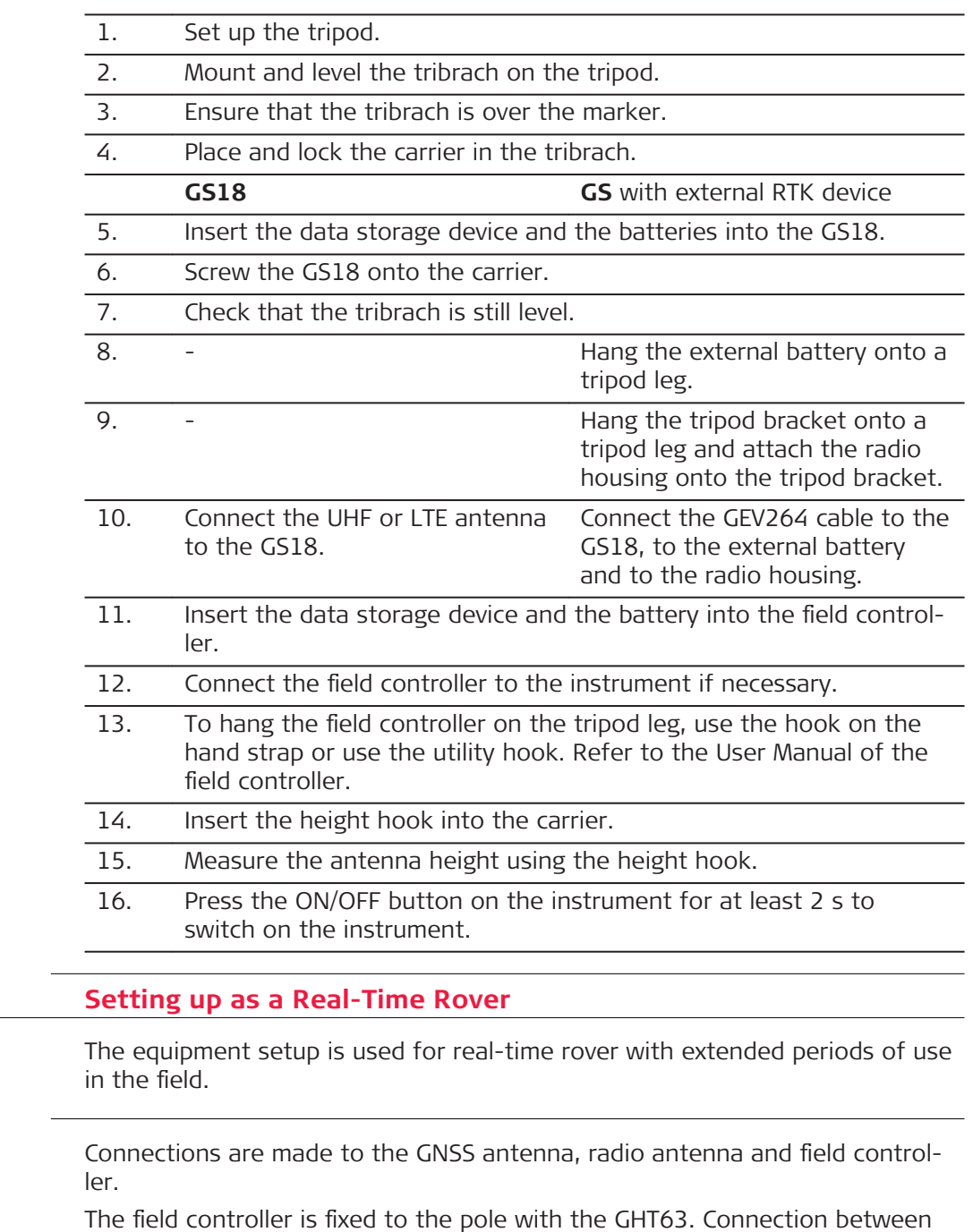

the GS18 instrument and the field controller is made through Bluetooth.

**4.1.3 Setting up as a Real-Time Rover**

**Description**

**Use**

- The antenna is mounted directly using screw fitting. If using stub and adapter, procedures can vary slightly.
- When using the pole with stub, ensure that the antenna and the screwto-stub adapter slide down the full length of the stub before tightening the locking ring. An incorrectly mounted antenna will have a direct effect on the results.
- Carbon fibre poles are used since they are recommended for automatic tilt compensated measurements. For applications without tilt compensation, they can be replaced with their aluminium equivalent without any changes to these instructions.
- Standard radio is used throughout the instructions. Digital cellular phones can also be used but the setup can differ slightly.

# 0014288\_001  $a$  $b$  and  $b$  is a local contract of  $\mathbb{R}$  . In the contract of  $\mathbb{R}$  is a local contract of  $\mathbb{R}$  is a local contract of  $\mathbb{R}$  is a local contract of  $\mathbb{R}$  is a local contract of  $\mathbb{R}$  is a local contract  $g C$  $e$  $f =$  $h$   $i =$  $d \longrightarrow$ j  $-k$  $-<sub>m</sub>$

## **Equipment setup - GS18 LTE**

- a GS instrument
- b GLS30 carbon fibre pole
- c CS20 field controller
- d SD card for CS20
- e GEB331 battery
- f GHT66 holder
- g GHT63 pole clamp
- h CS35 tablet
- i USB stick
- j GHT78 holder
- k SD card and micro SIM card for GS18
- l GEB331 battery
- m GAT27 LTE external antenna

#### **Equipment setup - GS18 UHF**

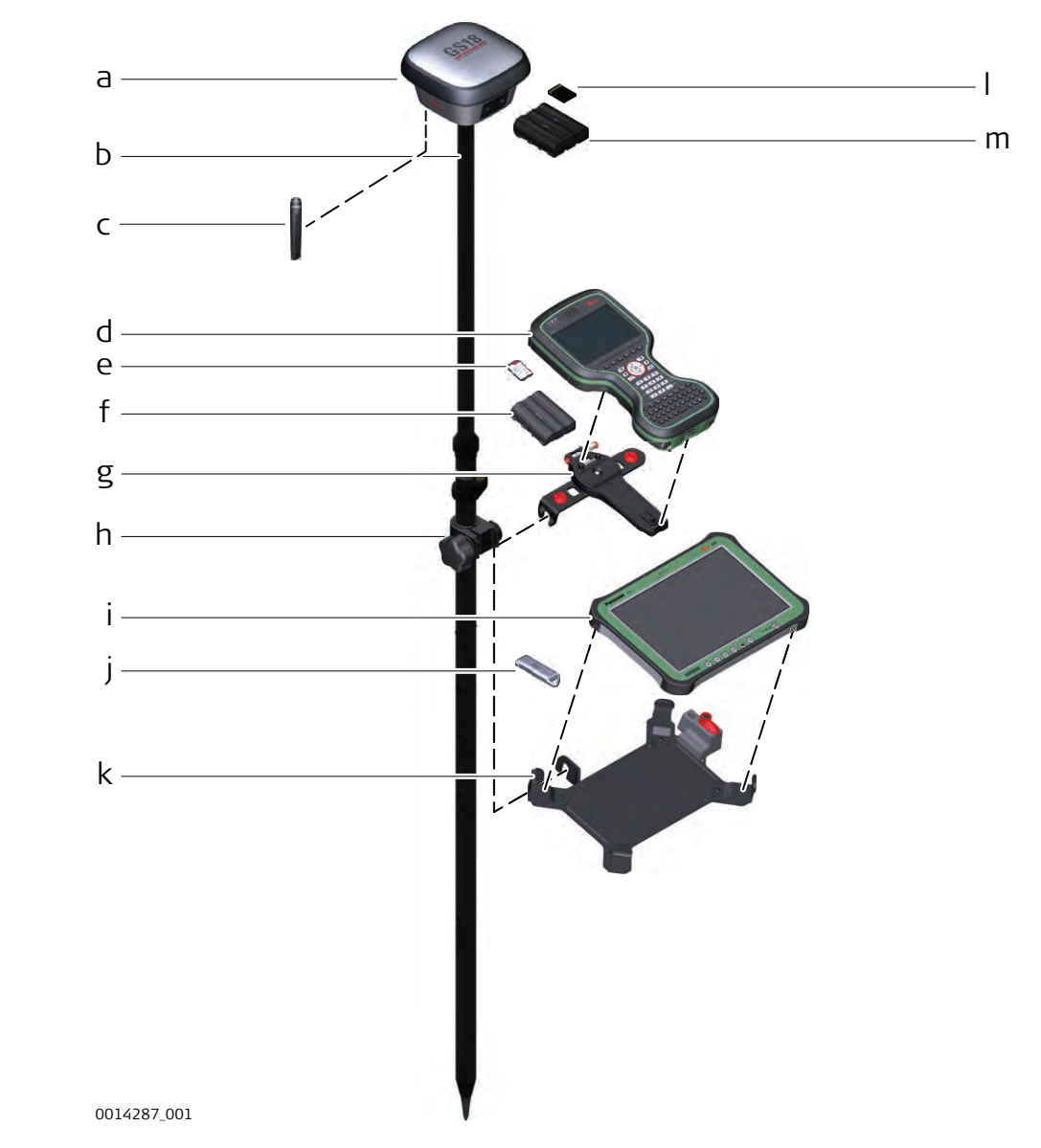

<span id="page-31-0"></span>![](_page_31_Picture_201.jpeg)

- 3. Adjust the angle and the height of the holder on the pole to a comfortable position.
- 4. Tighten the clamp with the clamp bolt.
- 5. Before placing the CS field controller onto the mounting plate, ensure that the locking pin is put into the unlocked position. To unlock the locking pin, push the locking pin to the left.
- 6. Hold the CS field controller above the holder and lower the end of the CS field controller into the mounting plate.
- 7. Apply slight pressure in a downward direction and then lower the top part of the CS field controller until the unit is clicked into the holder. The guides of the mounting plate aid in this action.

![](_page_32_Figure_5.jpeg)

![](_page_32_Picture_6.jpeg)

8. After the CS field controller is placed onto the mounting plate, ensure that the locking pin is put into the locked position. To lock the locking pin, push the locking pin to the right.

![](_page_32_Picture_8.jpeg)

<span id="page-33-0"></span>**Detaching the field controller from a pole step-by-step**

- 1. Unlock the locking pin by pushing the locking pin to the left of the mounting plate.
- 2. Place your palm over the top of the field controller.
- 3. While in this position, lift the top of the field controller from the holder.

0014291\_001

**2**

**1**

**3**

**Description**

## **4.1.5 Connecting to a Personal Computer**

Leica USB drivers support Windows 7, Windows 8 (8.1) and Windows 10 operating systems.

## **Cables**

Leica USB drivers support:

![](_page_33_Picture_169.jpeg)

**Uninstalling the previous drivers**

Skip the following steps if you have never installed Leica USB drivers before.

If older drivers were previously installed on the PC, follow the instructions to uninstall the drivers prior the installation of the new drivers.

- 1. Connect your instrument to the PC via cable.
- 2. On your PC, select to **Control Panel** > **Device Manager**.
- 3. In **Network Adapters**, right-click on **Remote NDIS based LGS…**.
- 4. Click on **Uninstall**.

![](_page_33_Picture_18.jpeg)

5. Set **Delete the driver…** as checked. Press **OK**.

![](_page_34_Picture_0.jpeg)

**Install Leica USB drivers**

#### 1. Start the PC.

- 2. Run the **Setup\_Leica\_USB\_XXbit.exe** to install the drivers necessary for Leica devices. Depending on the version (32bit or 64bit) of the operating system on your PC, you have to select between the three setup files following:
	- Setup\_Leica\_USB\_32bit.exe
	- Setup\_Leica\_USB\_64bit.exe
	- Setup\_Leica\_USB\_64bit\_itanium.exe
	- ☞ To check the version of your operating system, go to **Control Panel** > **System** > **System type**.
	- ☞ The setup requires administrative privileges.
	- The setup has to be run only once for all Leica devices.
- 3. The **Welcome to InstallShield Wizard for Leica GS, TS/TM/MS, CS and GR USB drivers** window appears.
	- Ensure that all Leica devices are disconnected from your PC before you continue!

![](_page_34_Picture_12.jpeg)

4. Click **Next>**.

5. The **Ready to Install the Program** window appears.

<span id="page-35-0"></span>![](_page_35_Picture_0.jpeg)

- 6. Click **Install**. The drivers will be installed on your PC.
- 7. The **InstallShield Wizard Completed** window appears.
- 8. Click **Finish** to exit the wizard.

![](_page_35_Picture_125.jpeg)

#### **Action**

![](_page_36_Picture_212.jpeg)

- 4. Start the web browser of your PC.
- 5. Type in **http://192.168.254.2** and press enter to access the web server of GS instrument.

#### **Accessing the Web server via Bluetooth step-by-step**

- To access the Web server the tasks following have to be done:
- Configure the PC's Bluetooth device
- Establish a Bluetooth connection between PC and GS
- Accessing the Web server

#### **Configuring the PC's Bluetooth device**

![](_page_36_Picture_213.jpeg)

## **Establishing a Bluetooth connection between PC and GS instrument**

![](_page_36_Picture_214.jpeg)

<span id="page-37-0"></span>![](_page_37_Picture_202.jpeg)

![](_page_37_Picture_203.jpeg)

## <span id="page-38-0"></span>**4.2.2 Battery for GS18**

The SIM card size must be a micro SIM (3FF) .

The SIM card must be inserted in the correct way as depicted on the GS18 housing.

Using a SIM card adapter might damage the SIM card tray of the GS18.

**Change battery stepby-step**

☞

![](_page_38_Picture_5.jpeg)

- 1. Push the slide fastener of the battery compartment in the direction of the arrow with the open-lock symbol. Remove the cover.
- 2. To remove the battery, push the retaining clip upwards. This releases the battery from its fixed position.
- 3. Remove the battery.
- 4. To insert the battery, slide the battery into the battery compartment with the battery contacts facing downwards. Push the battery into the compartment so that it locks into position.
- 5. Insert the cover of the battery compartment into the compartment.
- 6. Push the slide fastener in the direction of the arrow with the closelock symbol.

![](_page_38_Picture_128.jpeg)

**Operation 39**

<span id="page-39-0"></span>**Insert a SD card and** micro SI **by-step**

![](_page_39_Picture_127.jpeg)

Advantages:

- No need to level the pole
- Faster surveying procedure

![](_page_40_Figure_3.jpeg)

![](_page_40_Picture_121.jpeg)

![](_page_41_Picture_107.jpeg)

5. **Current GS position**, **Tiltpage** The fields are updated according to the setting for **GS position update rate** in **Screen, Audio & Text Input**.

![](_page_41_Picture_2.jpeg)

- α **Tilt**
- β **Direction of tilt**

![](_page_41_Picture_5.jpeg)

α **GS heading**

![](_page_42_Figure_0.jpeg)

<span id="page-43-0"></span>![](_page_43_Picture_112.jpeg)

![](_page_43_Figure_1.jpeg)

- GS18 I is ready to capture an image group when all of the following conditions are fullfilled
	- The GS18 I must be configured as real-time rover and connected to a CS20 LTE or CS35 via cable or WLAN.
	- The live video stream is visible.
	- The tilt compensation is initialised.
	- The 3D coordinate quality value is better than 10 cm.

![](_page_44_Picture_216.jpeg)

## **Measuring in images step-by-step**

![](_page_44_Picture_217.jpeg)

![](_page_45_Picture_150.jpeg)

## <span id="page-46-0"></span>**4.6 LED Indicators on GS18**

## **LED indicators**

## **Description**

The GS18 instrument has **L**ight **E**mitting **D**iode indicators. They indicate the basic instrument status.

## **Diagram**

![](_page_46_Picture_5.jpeg)

![](_page_46_Picture_210.jpeg)

- b Tilt LED
- c RTK Base LED
- d RTK Rover LED
- e Connectivity LED<br>f Storage LED
- Storage LED
- g Battery LED
- h Power LED

![](_page_46_Picture_211.jpeg)

![](_page_47_Picture_210.jpeg)

<span id="page-48-0"></span>![](_page_48_Picture_77.jpeg)

<span id="page-49-0"></span>![](_page_49_Picture_191.jpeg)

![](_page_50_Picture_0.jpeg)

![](_page_50_Picture_25.jpeg)

<span id="page-51-0"></span>![](_page_51_Picture_173.jpeg)

<span id="page-52-0"></span>![](_page_52_Picture_166.jpeg)

## **External battery**

![](_page_53_Picture_245.jpeg)

## **Operating times**

The given operating times are valid for

- GS18: instrument; one fully charged GEB331 battery.
- Room temperature; operating times will be shorter when working in cold weather.

![](_page_53_Picture_246.jpeg)

## **Electrical data**

![](_page_53_Picture_247.jpeg)

#### **Environmental spe**cifications

![](_page_53_Picture_248.jpeg)

<span id="page-54-0"></span>![](_page_54_Picture_171.jpeg)

## **Protection against water, dust and sand**

![](_page_54_Picture_172.jpeg)

## **Humidity**

**Protection**

Up to 95%

The effects of condensation are to be effectively counteracted by periodically drying out the instrument.

![](_page_54_Picture_173.jpeg)

- Japanese Radio Law and Japanese Telecommunications Business Law Compliance.
	- This device is granted pursuant to the Japanese Radio Law (電波法) and the Japanese Telecommunications Business Law ( 電気通信事業法 ).
	- This device should not be modified (otherwise the granted designation number will become invalid).

![](_page_55_Picture_212.jpeg)

<span id="page-56-0"></span>![](_page_56_Picture_81.jpeg)

<span id="page-57-0"></span>![](_page_57_Picture_84.jpeg)

<span id="page-58-0"></span>![](_page_58_Picture_108.jpeg)

**Pin assignments for port P1**

![](_page_58_Picture_2.jpeg)

![](_page_58_Picture_109.jpeg)

**851580-2.0.0en** Original text (851580-2.0.0en) Published in Switzerland © 2020 Leica Geosystems AG, Heerbrugg, Switzerland

**Leica Geosystems AG**

Heinrich-Wild-Strasse CH-9435 Heerbrugg **Switzerland** Phone +41 71 727 31 31

**www.leica-geosystems.com**

![](_page_59_Picture_4.jpeg)

![](_page_59_Picture_5.jpeg)

![](_page_59_Picture_7.jpeg)